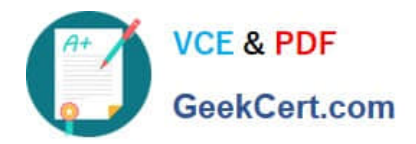

# **9L0-400Q&As**

Mac OS X Help Desk Essentials v10.3

# **Pass Apple 9L0-400 Exam with 100% Guarantee**

Free Download Real Questions & Answers **PDF** and **VCE** file from:

**https://www.geekcert.com/9l0-400.html**

100% Passing Guarantee 100% Money Back Assurance

Following Questions and Answers are all new published by Apple Official Exam Center

**C** Instant Download After Purchase

**83 100% Money Back Guarantee** 

- 365 Days Free Update
- 800,000+ Satisfied Customers

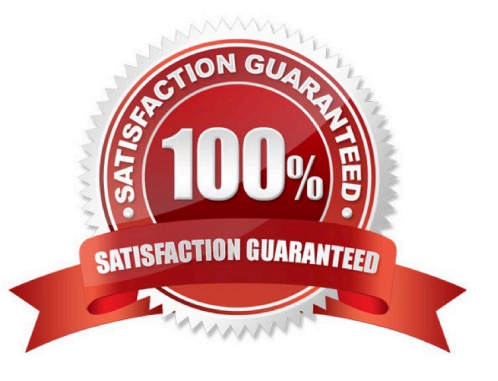

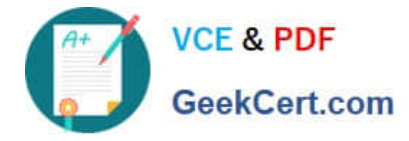

#### **QUESTION 1**

Which two directories will NOT exist by default on which you have installed Mac OS X v10.3 and added a single user named "Certkiller"? (Choose two.)

- A. /Fonts
- B. /Applications
- C. /Library/Preferences
- D. /System/Library/Caches
- E. /Users/Certkiller/Documents
- F. /Users/Certkiller/Library/Caches
- G. /Users/Shared/Library/Caches

Correct Answer: AG

## **QUESTION 2**

What permissions can you set on file named " Certkiller .rtf" using Ownership and Permissions section of the file\\'s Info window? Choose all that apply.

- A. Delete
- B. Read only
- C. Write only
- D. No access
- E. Execute only
- F. Read and Write

Correct Answer: BDF

## **QUESTION 3**

Exhibit ls \*.\* You enter this command in a Terminal Window. Which file names would be listed in the output of the command? (Choose all that apply.)

- A. Certkiller .exe
- B. Index.html
- C. Myfile

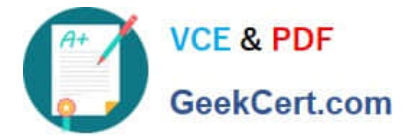

D. Hello

E. X

Correct Answer: AB

#### **QUESTION 4**

How does an administrator user delete another user in Mac OS X v10.3 OS X v10.3?

- A. Open Terminal and use the du command to delete the selected user.
- B. Open the Users control panel, select a user to delete, and click the Delete button.
- C. Open the Accounts pane of System Preferences, select a user to delete, and click the Delete (minus sign) button.

D. Open the /Users folder, select a user\\'s folder to delete, drag the folder to the Trash, and choose Empty Trash from the finder menu.

Correct Answer: C

## **QUESTION 5**

By default in Mac OS X v10.3, you can use the Finder to\_\_\_\_\_\_\_\_\_\_\_\_\_. (Choose all that apply.)

- A. Burn a CD
- B. Create a disk image file
- C. See every file in your home directory
- D. To archive multiple items simultaneously using the Archive menu item
- E. Empty the trash securely, so that data-recovery software cannot restore the files.

Correct Answer: ADE

[9L0-400 VCE Dumps](https://www.geekcert.com/9l0-400.html) [9L0-400 Practice Test](https://www.geekcert.com/9l0-400.html) [9L0-400 Study Guide](https://www.geekcert.com/9l0-400.html)